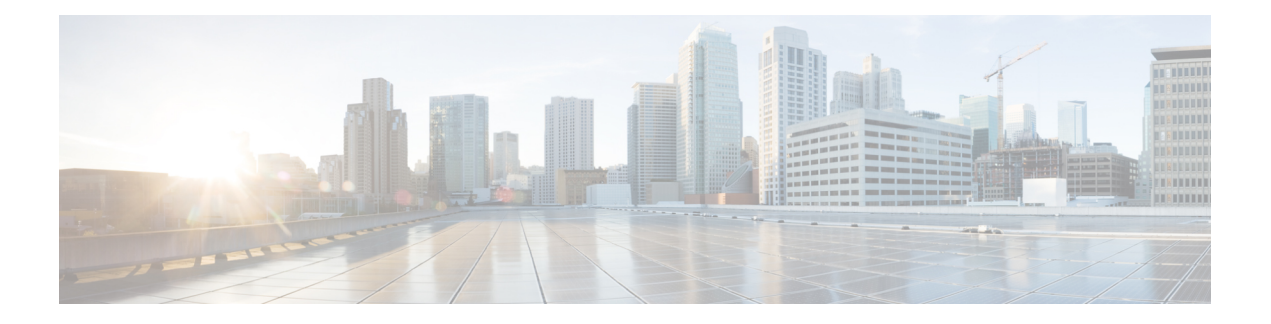

# **Configuring RADIUS**

This chapter describes how to configure the Remote Access Dial-In User Service (RADIUS) protocol on Cisco NX-OS devices.

- [Information](#page-0-0) About RADIUS, page 1
- [Prerequisites](#page-3-0) for RADIUS, page 4
- Guidelines and [Limitations,](#page-3-1) page 4
- Default [Settings,](#page-3-2) page 4
- Verifying the RADIUS [Configuration,](#page-16-0) page 17
- [Displaying](#page-16-1) RADIUS Server Statistics, page 17
- [Configuration](#page-16-2) Example for RADIUS, page 17
- Feature History for [RADIUS,](#page-17-0) page 18

## <span id="page-0-0"></span>**Information About RADIUS**

The RADIUS distributed client/server system allows you to secure networks against unauthorized access. In the Cisco implementation, RADIUS clients run on Cisco NX-OS devices and send authentication and accounting requests to a central RADIUS server that contains all user authentication and network service access information.

## **RADIUS Network Environments**

RADIUS can be implemented in a variety of network environments that require high levels of security while maintaining network access for remote users.

You can use RADIUS in the following network environments that require access security:

- Networks with multiple-vendor network devices, each supporting RADIUS. For example, network devices from several vendors can use a single RADIUS server-based security database.
- Networks already using RADIUS. You can add a Cisco NX-OS device with RADIUS to the network. This action might be the first step when you make a transition to a AAA server.
- Networks that require resource accounting. You can use RADIUS accounting independent of RADIUS authentication or authorization. The RADIUS accounting functions allow data to be sent at the start and end of services, indicating the amount of resources (such as time, packets, bytes, and so on) used during the session. An Internet service provider (ISP) might use a freeware-based version of the RADIUS access control and accounting software to meet special security and billing needs.
- Networks that support authentication profiles. Using the RADIUS server in your network, you can configure AAA authentication and set up per-user profiles. Per-user profiles enable the Cisco NX-OS device to better manage ports using their existing RADIUS solutions and to efficiently manage shared resources to offer different service-level agreements.

## **RADIUS Operation**

When a user attempts to log in and authenticate to a Cisco NX-OS device using RADIUS, the following occurs:

- **1** The user is prompted for and enters a username and password.
- **2** The username and encrypted password are sent over the network to the RADIUS server.
- **3** The user receives one of the following responses from the RADIUS server:
	- ACCEPT—The user is authenticated.
	- REJECT—The user is not authenticated and is prompted to reenter the username and password, or access is denied.
	- CHALLENGE—A challenge is issued by the RADIUS server. The challenge collects additional data from the user.
	- CHANGE PASSWORD—A request is issued by the RADIUS server, asking the user to select a new password.

The ACCEPT or REJECT response is bundled with additional data that is used for EXEC or network authorization. You must first complete RADIUS authentication before using RADIUS authorization. The additional data included with the ACCEPT or REJECT packets consists of the following:

- Services that the user can access, including Telnet, rlogin, or local-area transport (LAT) connections, and Point-to-Point Protocol (PPP), Serial Line Internet Protocol (SLIP), or EXEC services.
- Connection parameters, including the host or client IPv4 address, access list, and user timeouts.

## **RADIUS Server Monitoring**

An unresponsive RADIUS server can cause a delay in processing AAA requests. You can periodically monitor a RADIUS server to check whether it is responding (or alive) to save time in processing AAA requests. Unresponsive RADIUS servers are marked as dead and are not sent AAA requests. Dead RADIUS servers are periodically monitored and returned to the alive state once they respond. This monitoring process verifies that a RADIUS server is in a working state before real AAA requests are sent its way. Whenever a RADIUS server changes to the dead or alive state, a Simple Network Management Protocol (SNMP) trap is generated and an error message is displayed indicating that a failure is taking place.

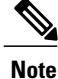

The monitoring interval for alive servers and dead servers are different and can be configured by the user. The RADIUS server monitoring is performed by sending a test authentication request to the RADIUS server.

#### **Figure 1: Radius Server States**

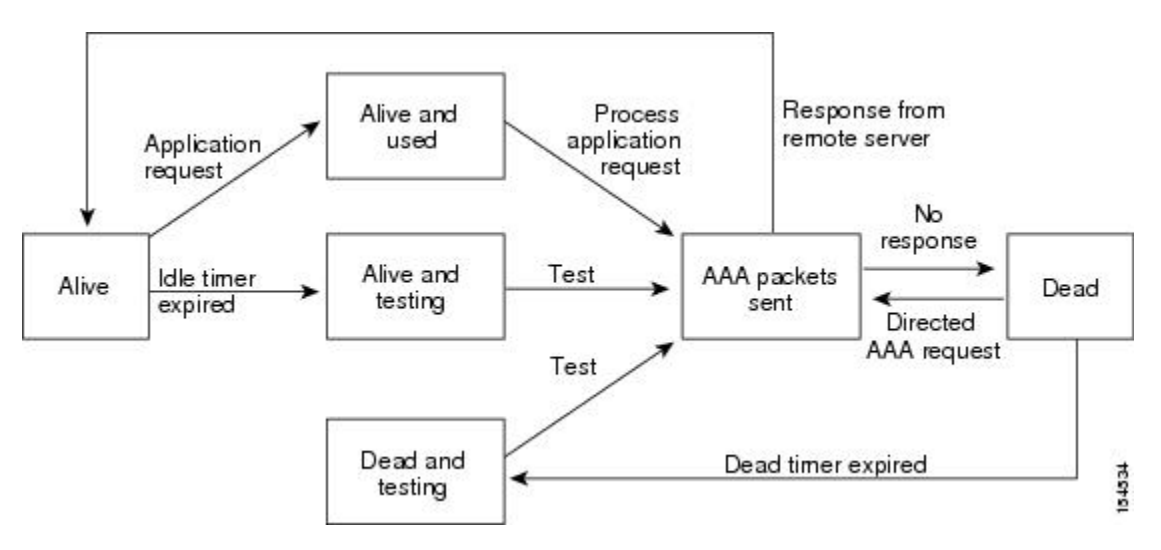

## **Vendor-Specific Attributes**

The Internet Engineering Task Force (IETF) draft standard specifies a method for communicating vendor-specific attributes (VSAs) between the network access server and the RADIUS server. The IETF uses attribute 26. VSAs allow vendors to support their own extended attributes that are not suitable for general use. The Cisco RADIUS implementation supports one vendor-specific option using the format recommended in the specification. The Cisco vendor ID is 9, and the supported option is vendor type 1, which is named cisco-av-pair. The value is a string with the following format:

protocol : attribute separator value \*

The protocol is a Cisco attribute for a particular type of authorization. The separator is = (equal sign) for mandatory attributes and \* (asterisk) indicates optional attributes.

When you use RADIUS servers for authentication, the RADIUS protocol directs the RADIUS server to return user attributes, such as authorization information, with authentication results. This authorization information is specified through VSAs.

The following VSA protocol options are supported:

- Shell—Protocol used in access-accept packets to provide user profile information.
- Accounting—Protocol used in accounting-request packets. If a value contains any white spaces, you should enclose the value within double quotation marks.

The following attributes are supported:

• roles—Lists all the roles to which the user belongs. The value field is a string that lists the role names delimited by white space. For example, if the user belongs to roles network-operator and vdc-admin, the value field would be "network-operator vdc-admin." This attribute, which the RADIUS server sends in the VSA portion of the Access-Accept frames, can be only used with the shell protocol value. The following examples show the roles attribute as supported by Cisco Access Control System (ACS):

shell:roles="network-operator vdc-admin"

shell:roles\*"network-operator vdc-admin"

The following examples show the roles attribute as supported by FreeRADIUS:

Cisco-AVPair = "shell:roles=\"network-operator vdc-admin\""

Cisco-AVPair = "shell:roles\*\"network-operator vdc-admin\""

If you are using Cisco ACS and intend to use the same ACS group for both Cisco Nexus 1000V and Cisco UCS authentication, use the following roles attribute:

```
cisco-av-pair*shell:roles="network-admin admin"
```
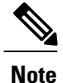

When you specify a VSA as shell:roles\*"network-operator vdc-admin" or "shell:roles\*\"network-operator vdc-admin\"", this VSA isflagged as an optional attribute and other Cisco devices ignore this attribute.

• accountinginfo—Stores accounting information in addition to the attributes covered by a standard RADIUS accounting protocol. This attribute is sent only in the VSA portion of the Account-Request frames from the RADIUS client on the switch. It can be used only with the accounting protocol data units (PDUs).

# <span id="page-3-0"></span>**Prerequisites for RADIUS**

- You already know the RADIUS server IP addresses or hostnames.
- You already know the key(s) used to secure RADIUS communication in your network.
- The device is already configured as a RADIUS client of the AAA servers.

## <span id="page-3-2"></span><span id="page-3-1"></span>**Guidelines and Limitations**

You can configure a maximum of 64 RADIUS servers.

# **Default Settings**

#### **Table 1: Default RADIUS Parameters**

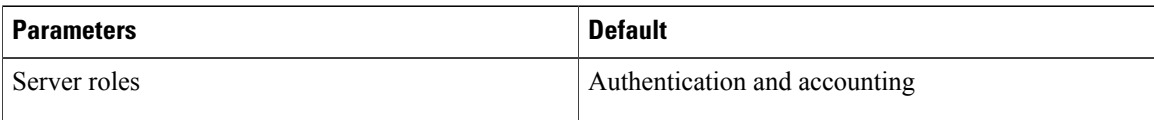

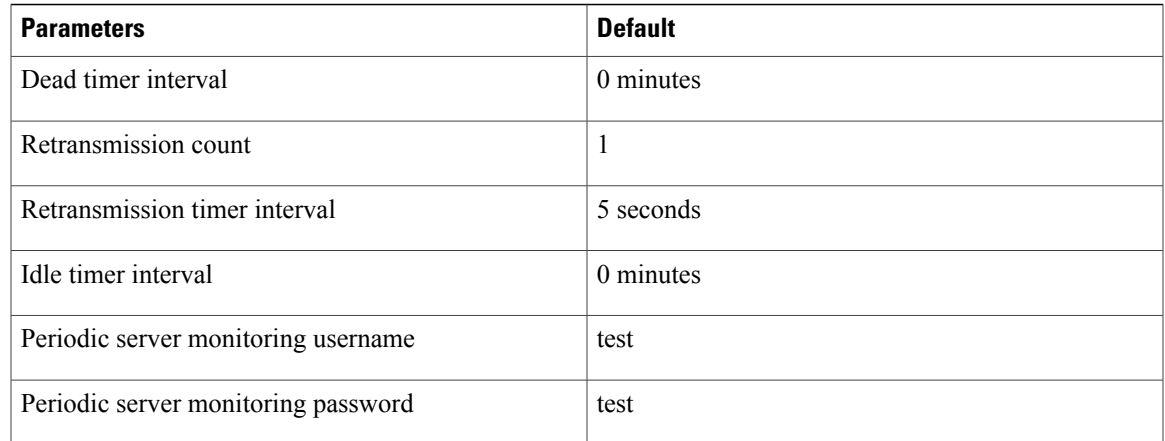

## **Configuring RADIUS Servers**

## **Configuring RADIUS Server Hosts**

Use this procedure to configure the IP address or the hostname for each RADIUS server to be used for authentication. You should know the following information:

- You can configure up to 64 RADIUS servers.
- All RADIUS server hosts are automatically added to the default RADIUS server group.

#### **Before You Begin**

Before beginning this procedure, you must be logged in to the CLI in EXEC mode.

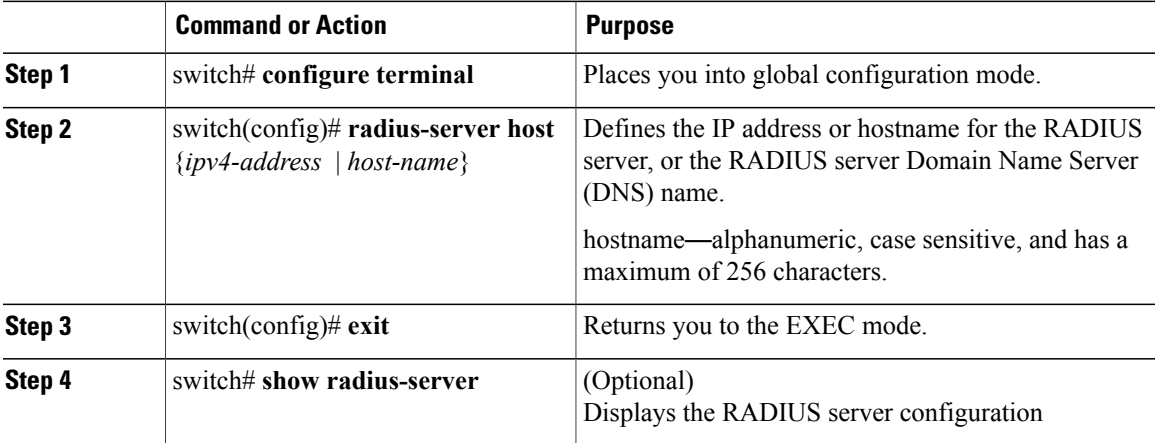

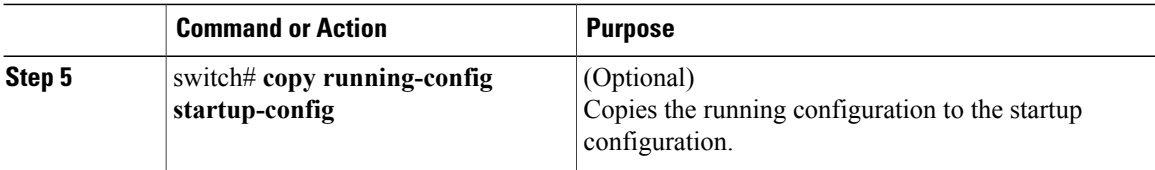

```
switch# configure terminal
switch(config)# radius-server host 10.10.1.1
switch(config)# exit
switch# show radius-server
switch# copy running-config startup-config
```
## **Configuring the Global RADIUS Key**

Use this procedure to configure the key that is used by all RADIUS servers to authenticate with the Cisco Nexus 1000V.

You must know the global key that is used for RADIUS server authentication.

#### **Before You Begin**

Before beginning this procedure, you must be logged in to the CLI in EXEC mode.

#### **Procedure**

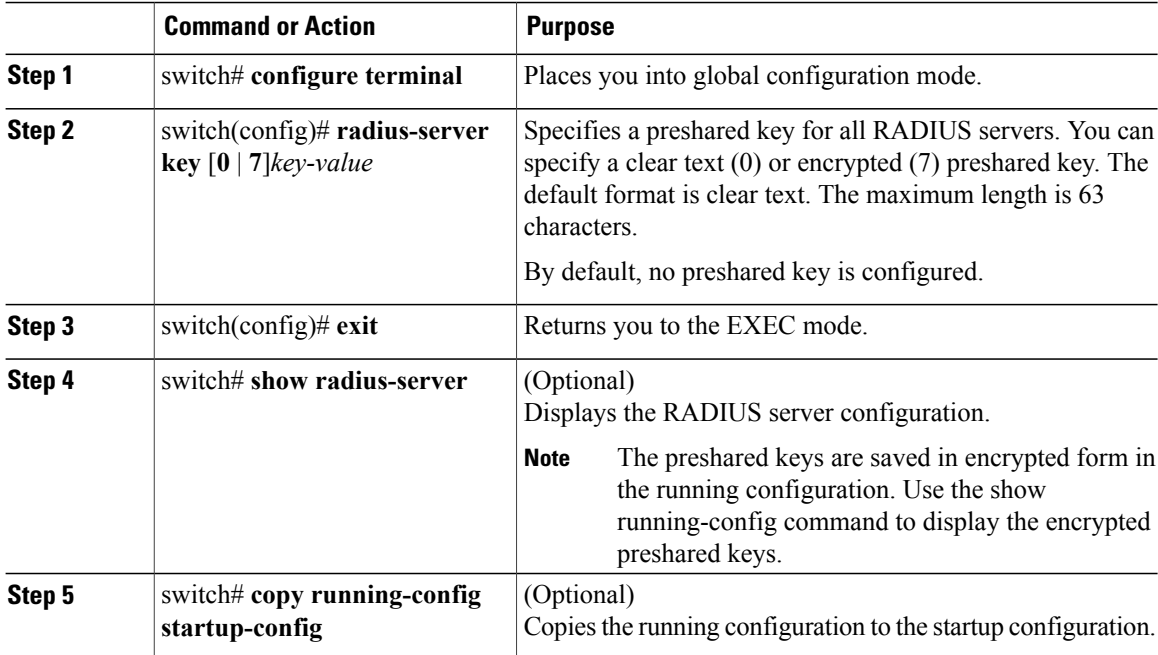

switch# **configure terminal** switch(config)# **radius-server key 0 QsEfThUkO** switch(config)# **exit**

```
switch# show radius-server
switch# copy running-config startup-config
```
### **Configuring a RADIUS Server Key**

Use this procedure to configure a key for a single RADIUS server host. You must have the key to be used for the remote RADIUS host

#### **Before You Begin**

Before beginning this procedure, you must be logged in to the CLI in EXEC mode.

#### **Procedure**

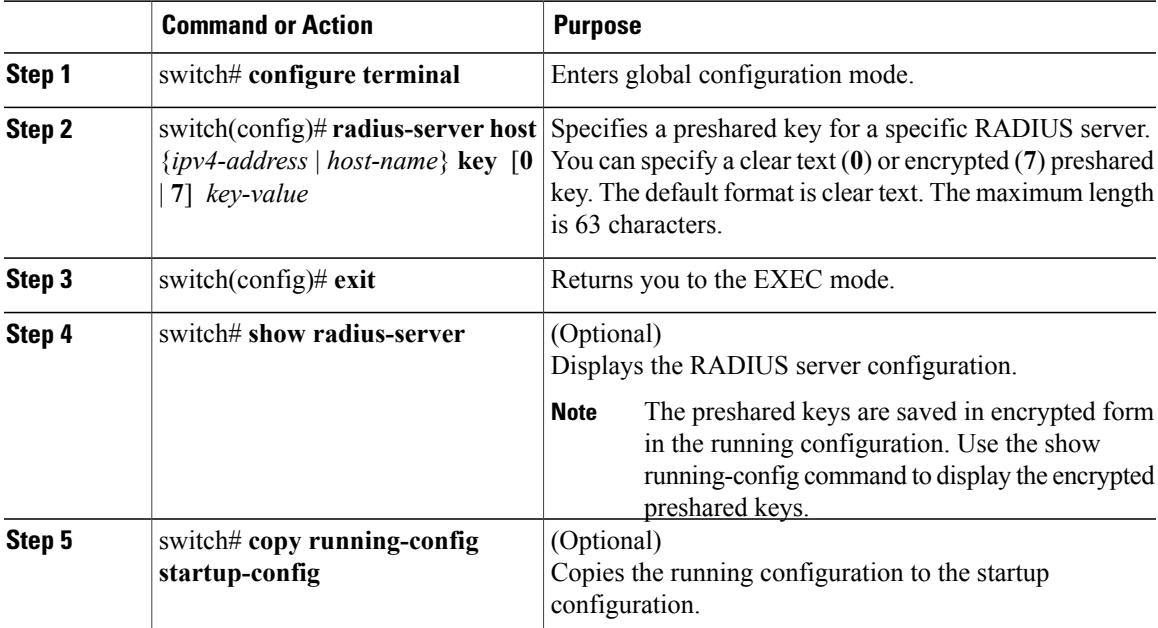

```
switch# configure terminal
switch(config)# radius-server host 10.10.1.1 key 0 PlIjUhYg
switch(config)# exit
switch# show radius-server
switch# copy running-config startup-config
```
## **Configuring RADIUS Server Groups**

Use this procedure to configure a RADIUS server group whose member servers share authentication functions.

The servers in the group are tried in the same order in which you configure them

#### **Before You Begin**

- Before beginning this procedure, you must be logged in to the CLI in EXEC mode.
- All servers in a RADIUS server group must belong to the RADIUS protocol.

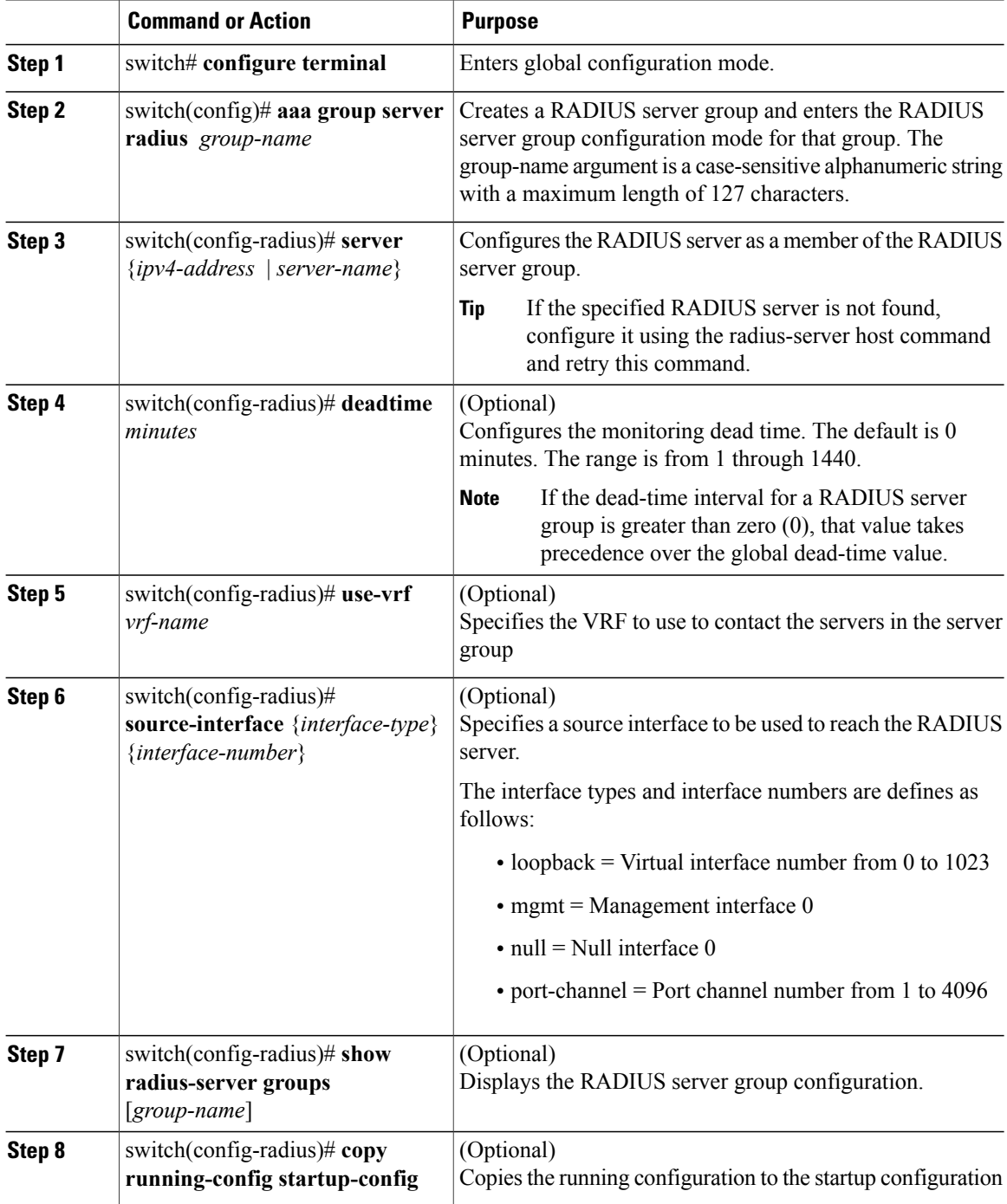

```
switch# configure terminal
switch(config)# aaa group server radius RadServer
switch(config-radius)# server 10.10.1.1
switch(config-radius)# deadtime 30
```

```
switch(config-radius)# use-vrf vrf1
switch(config-radius)# source-interface mgmt0
switch(config-radius)# show radius-server group
total number of groups:2
following RADIUS server groups are configured:
       group Radserver:
                server: 10.10.1.1
                deadtime is 30
       group test:
                deadtime is 30
switch(config-radius)# copy running-config startup-config
```
### **Enabling RADIUS Server Directed Requests**

You can allow users to designate the RADIUS server to send their authentication request to. This is called a directed request.

If you enable this option, a user can log in as username@vrfname:hostname, where *vrfname* is the virtual routing and forwarding (VRF) to use and *hostname* is the name of a configured RADIUS server.

Directed requests are disabled by default.

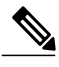

**Note** User-specified logins are supported only for Telnet sessions.

#### **Before You Begin**

Before beginning this procedure, you must be logged in to the CLI in EXEC mode.

#### **Procedure**

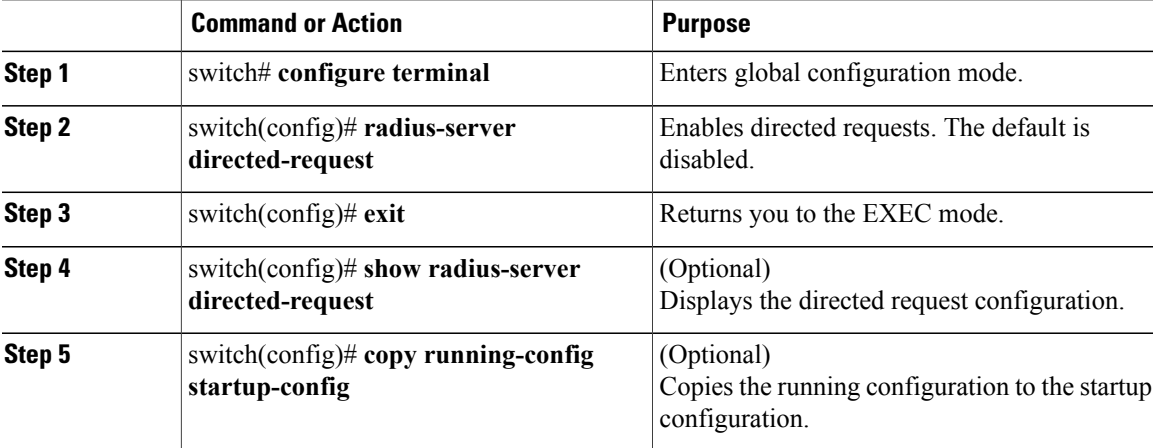

switch# **configure terminal**

```
switch(config)# radius-server directed-request
```
switch(config)# **exit**

switch# **show radius-server directed-request**

switch# **copy running-config startup-config**

## **Setting the Global Timeout for All RADIUS Servers**

Use this procedure to configure the global timeout interval that specifies how long to wait for a response from a RADIUS server before declaring a timeout failure.

The timeout specified in the "Setting the Timeout Interval for a Single RADIUS Server" section overrides the global RADIUS timeout.

#### **Before You Begin**

Before beginning this procedure, you must be logged in to the CLI in EXEC mode.

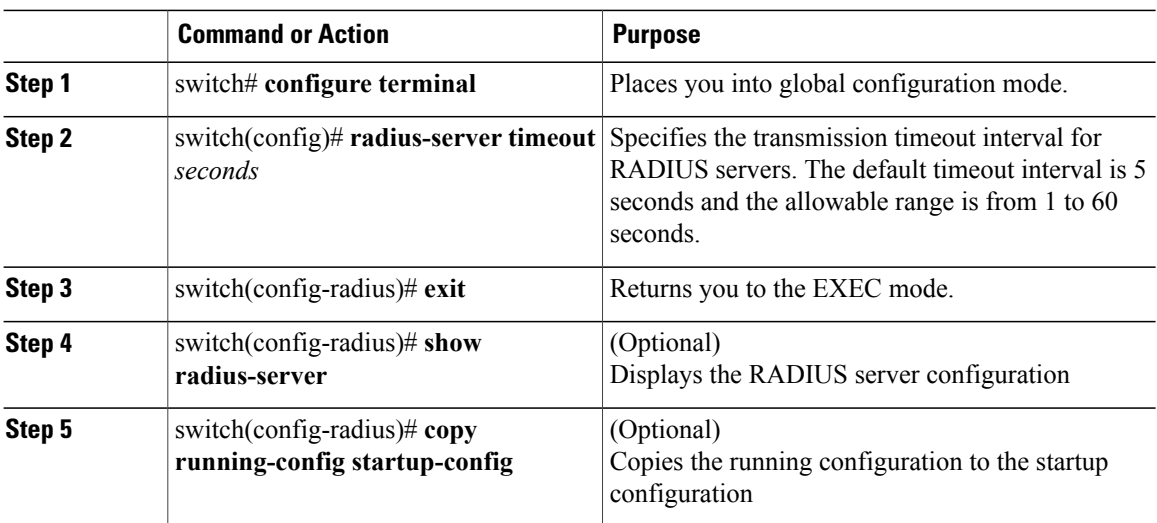

#### **Procedure**

```
switch# configure terminal
switch(config)# n1000v(config)# radius-server timeout 101
switch(config-radius)# exit
switch(config-radius)# show radius-server
switch(config-radius)# copy running-config startup-config
```
### **Configuring a Global Retry Count for All RADIUS Servers**

Use this procedure to configure the maximum number of times to retry transmitting to a RADIUS server before reverting to local authentication.This setting is applied to all RADIUS servers.

By default, retransmission to a RADIUS server is only tried once before reverting to local authentication.

You can increase the number of retries up to a maximum of five.

The retry count specified for a single RADIUS server in the "Configuring Retries for a Single RADIUS Server" section, overrides this global setting.

#### **Before You Begin**

Before beginning this procedure, you must be logged in to the CLI in EXEC mode.

#### **Procedure**

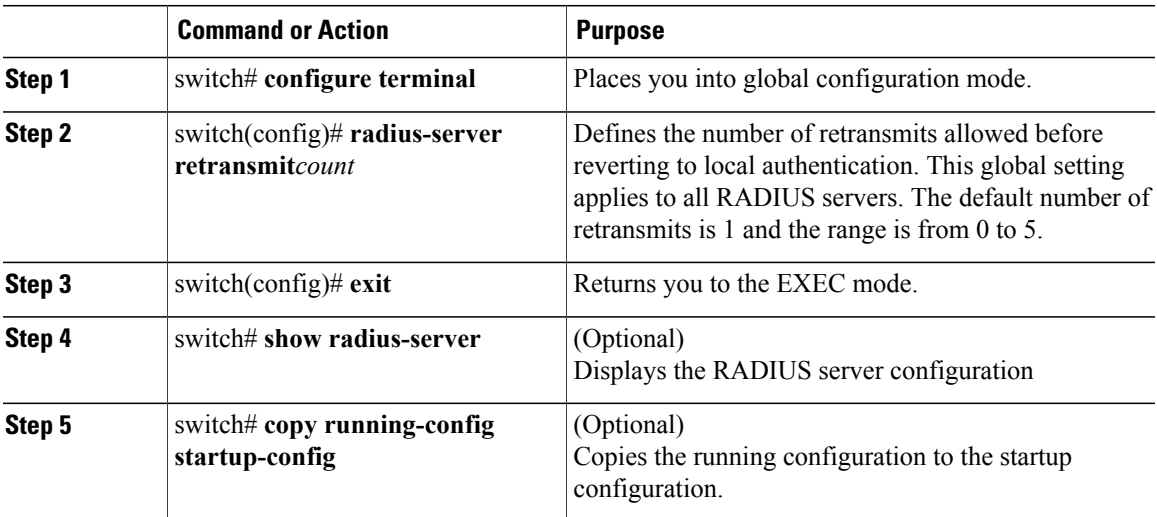

```
switch# configure terminal
switch(config)# radius-server retransmit 31
switch(config)# exit
switch# show radius-server
switch# copy running-config startup-config
```
## **Setting the Timeout Interval for a Single RADIUS Server**

Use this procedure to configure how long to wait for a response from a RADIUS server before declaring a timeout failure.

The timeout specified for a single RADIUS server overrides the timeout defined in the "Setting the Global Timeout for All RADIUS Servers" section

#### **Before You Begin**

Before beginning this procedure, you must be logged in to the CLI in EXEC mode.

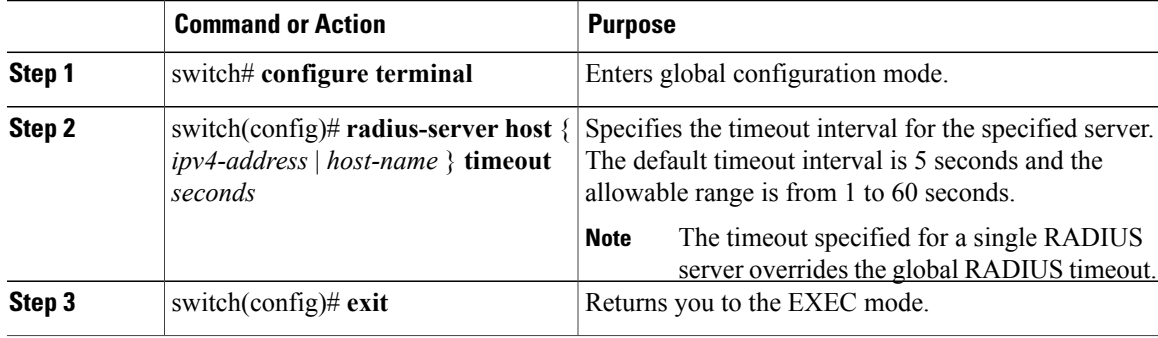

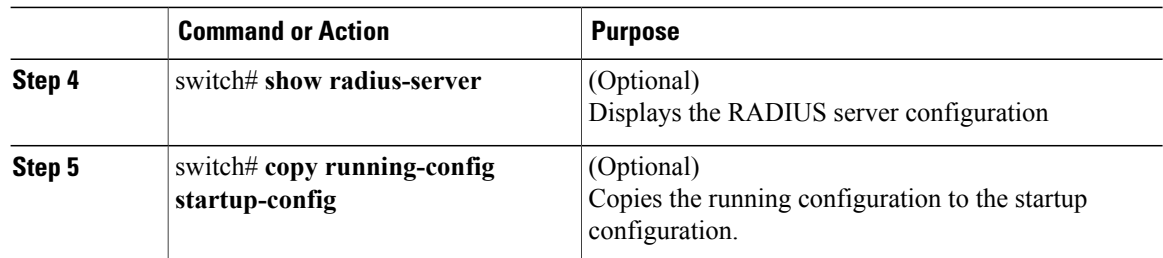

```
switch# configure terminal
switch(config)# radius-server host server1 timeout 10
switch(config)# exit
switch# show radius-server
switch# copy running-config startup-config
```
## **Configuring Retries for a Single RADIUS Server**

Use this procedure to configure the maximum number of times to retry transmitting to a RADIUS server before reverting to local authentication.This setting applies to a single RADIUS server and takes precedence over the global retry count.

#### **Before You Begin**

Before beginning this procedure, you must be logged in to the CLI in EXEC mode.

You should know the following:

- By default, retransmission to a RADIUSserver is only tried once before reverting to local authentication.
- You can increase the number of retries up to a maximum of five.
- The retry count specified for a single RADIUS server overrides the global setting made for all RADIUS servers.

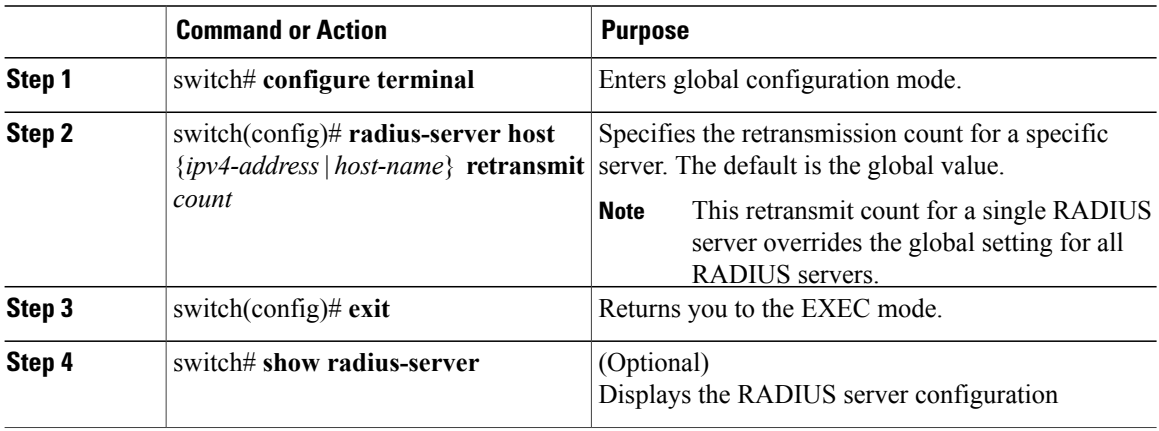

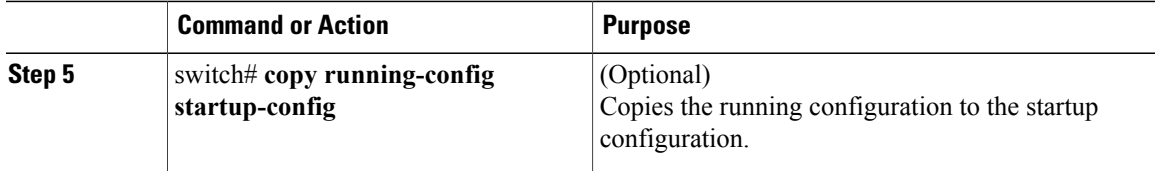

```
switch# configure terminal
switch(config)# radius-server host server1 retransmit 3
switch(config)# exit
switch# show radius-server
switch# copy running-config startup-config
```
### **Configuring a RADIUS Accounting Server**

Use this procedure to configure a server to perform accounting functions.

By default, RADIUS servers are used for both accounting and authentication.

#### **Before You Begin**

Before beginning this procedure:

- You must be logged in to the CLI in EXEC mode.
- You should know the destination UDP port number for RADIUS accounting messages.

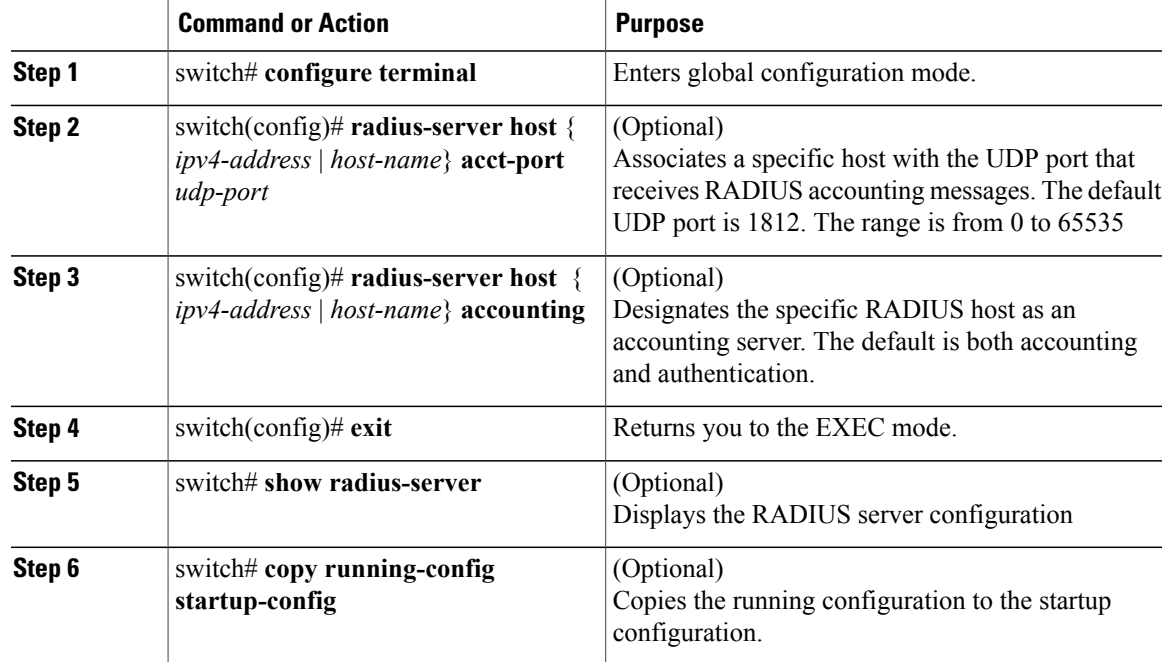

```
switch# configure terminal
switch(config)# radius-server host 10.10.1.1 acct-port 2004
switch(config)# radius-server host 10.10.1.1 accounting
switch(config)# exit
switch# show radius-server
switch# copy running-config startup-config
```
### **Configuring a RADIUS Authentication Server**

Use this procedure to configure a server to perform authentication functions.

By default, RADIUS servers are used for both accounting and authentication.

#### **Before You Begin**

Before beginning this procedure:

- You must be logged in to the CLI in EXEC mode.
- You should know the destination UDP port number for RADIUS authentication messages.

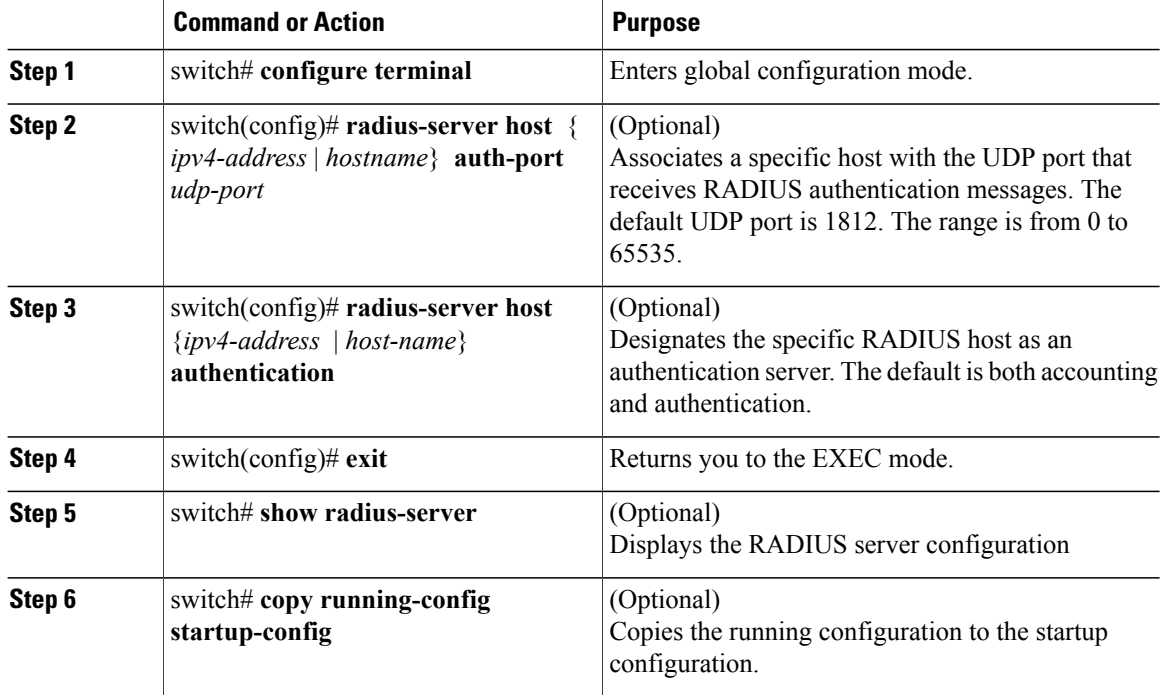

```
switch# configure terminal
switch(config)# radius-server host 10.10.2.2 auth-port 2005
switch(config)# radius-server host 10.10.2.2 authentication
switch(config)# exit
switch# show radius-server
switch# copy running-config startup-config
```
### **Configuring Periodic RADIUS Server Monitoring**

Use this procedure to configure the monitoring of RADIUS servers.

The test idle timer specifies the interval of time that elapses before a test packet is sent to a non-responsive RADIUS server

The default idle timer value is 0 minutes. When the idle time interval is 0 minutes, the Cisco NX-OS device does not perform periodic RADIUS server monitoring.

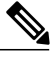

**Note** For security reasons, do not configure a username that is in the RADIUS database as a test username.

#### **Before You Begin**

Before beginning this procedure, you must be logged in to the CLI in EXEC mode.

#### **Procedure**

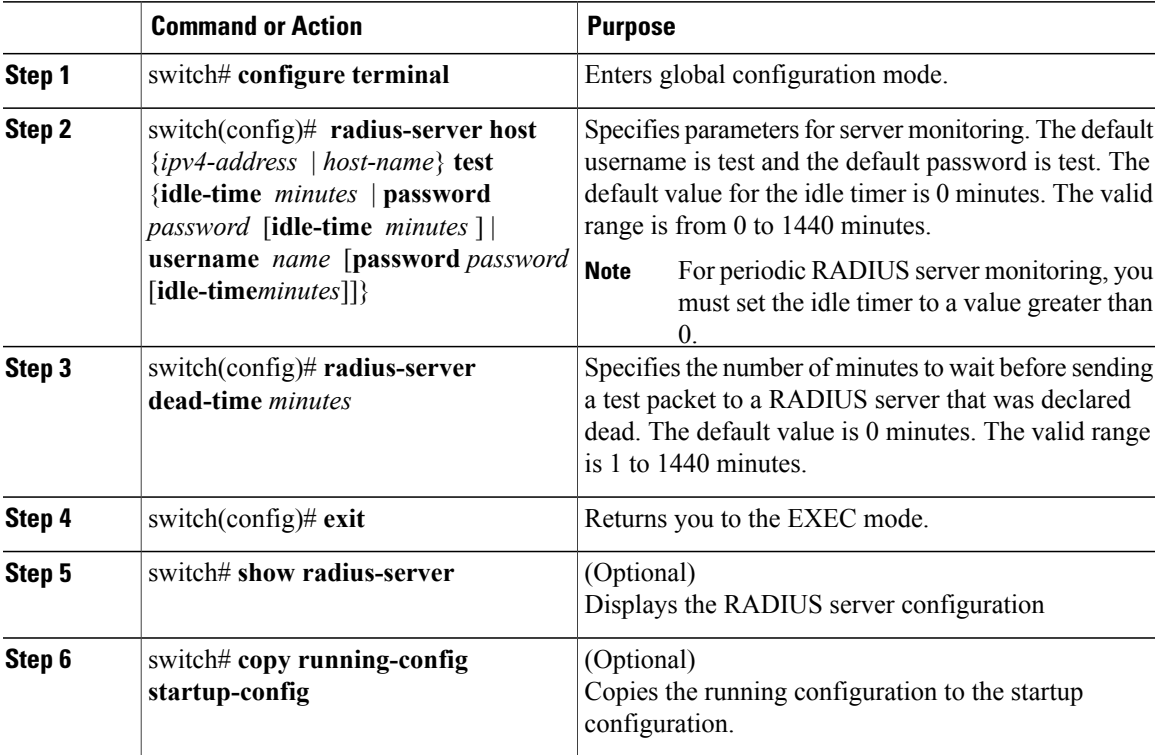

switch# **configure terminal**

switch(config)# **radius-server host 10.10.1.1 test username user1 password Ur2Gd2BH idle-time 3**

```
switch(config)# radius-server dead-time 5
switch(config)# exit
switch# show radius-server
switch# copy running-config startup-config
```
### **Configuring the Global Dead-Time Interval**

Use this procedure to configure the dead-time interval for all RADIUS servers. The dead-time interval specifies the time to wait after declaring a RADIUS server dead, before sending out a test packet to determine if the server is now alive. The default value is 0 minutes

**Note**

When the dead-time interval is 0 minutes, RADIUS servers are not marked as dead even if they are not responding. You can configure the dead-time interval for a RADIUS server group.

#### **Before You Begin**

Before beginning this procedure, you must be logged in to the CLI in EXEC mode.

#### **Procedure**

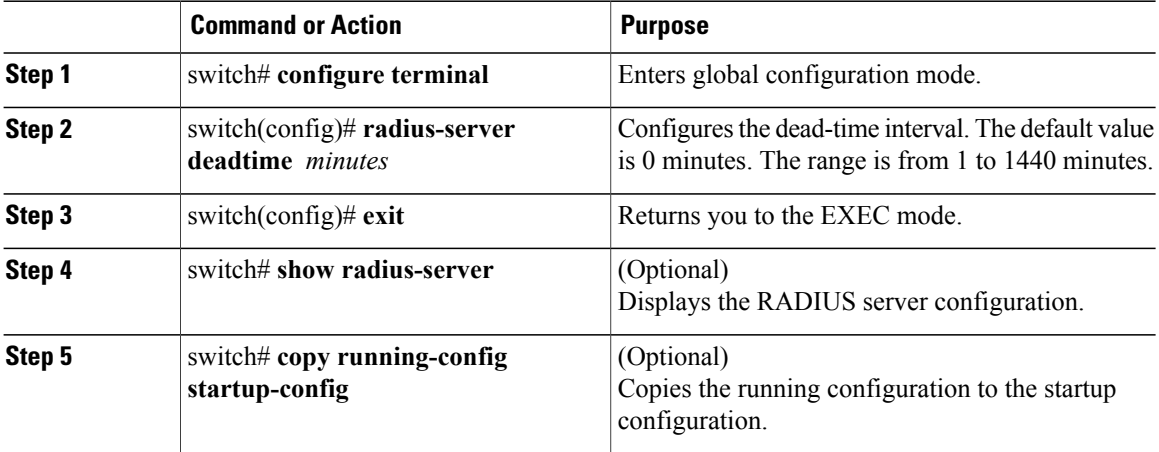

```
switch# configure terminal
switch(config)# radius-server deadtime 5
switch(config)# exit
switch# show radius-server
switch# copy running-config startup-config
```
### **Manually Monitoring RADIUS Servers or Groups**

Use this procedure to manually send a test message to a RADIUS server or to a server group.

#### **Before You Begin**

Before beginning this procedure, you must be logged in to the CLI in EXEC mode.

#### **Procedure**

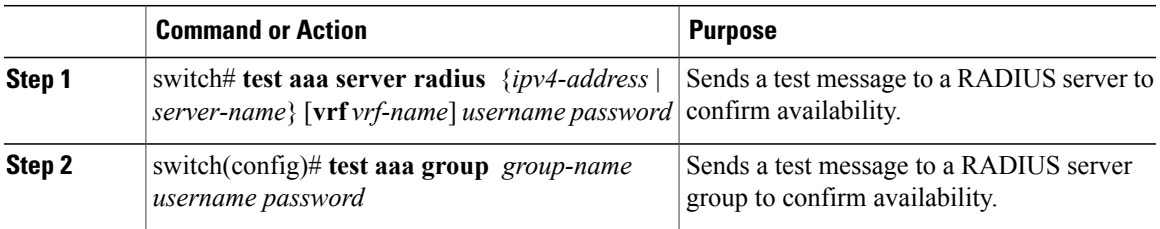

```
switch# test aaa server radius 10.10.1.1 user1 Ur2Gd2BH
switch# test aaa group RadGroup user2 As3He3CI
```
## <span id="page-16-0"></span>**Verifying the RADIUS Configuration**

Use one of the following commands to verify the configuration.

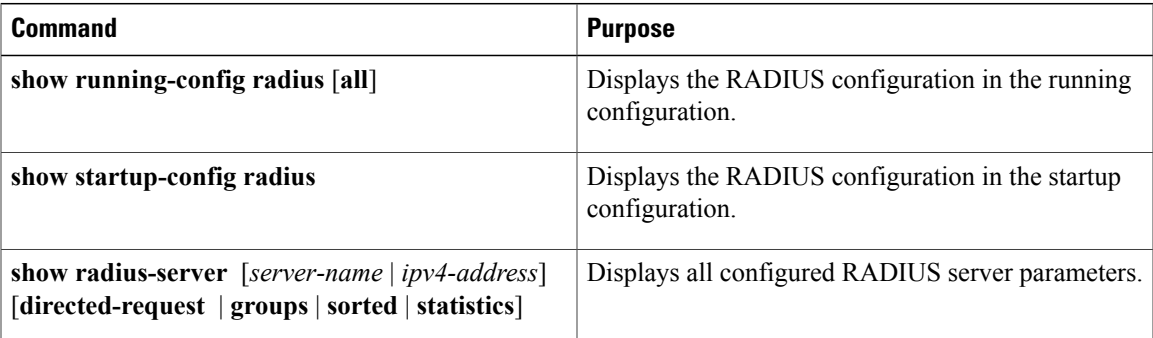

## <span id="page-16-2"></span><span id="page-16-1"></span>**Displaying RADIUS Server Statistics**

Use the following command to display statistics for RADIUS sever activity.

**show radius-server statistics** { *hostname* | *ipv4-address* }

# **Configuration Example for RADIUS**

This example shows how to configure a global RADIUS key and a RADIUS server host key:

```
switch# configure terminal
switch(config)# radius-server key 7 "ToIkLhPpG"
switch(config)# radius-server host 10.10.1.1 key 7 "ShMoMhTl" authentication accounting
switch(config)# aaa group server radius RadServer
    server 10.10.1.1
```
# <span id="page-17-0"></span>**Feature History for RADIUS**

This table only includes updates for those release that have resulted in additions to the feature.

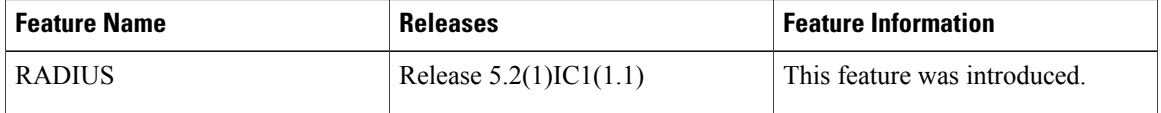